# **RIGOL**User's Guide

# **DS6000 Digital Oscilloscope Demo Board**

**July 2011** 

**RIGOL Technologies, Inc.** 

# **Guaranty and Declaration**

# Copyright

© 2011 RIGOL Technologies, Inc. All Rights Reserved.

# **Trademark Information**

**RIGOL** is a registered trademark of **RIGOL** Technologies, Inc.

#### **Publication Number**

DMA06105-1110

#### **Notices**

- **RIGOL** products are protected by patent law in and outside of P.R.C.
- **RIGOL** reserves the right to modify or change parts of or all the specifications and pricing policies at company's sole decision.
- Information in this publication replaces all previously corresponding material.
- **RIGOL** shall not be liable for losses caused by either incidental or consequential in connection with the furnishing, use or performance of this manual as well as any information contained.
- Any part of this document is forbidden to be copied or photocopied or rearranged without prior written approval of **RIGOL**.

#### **Product Certification**

**RIGOL** guarantees this product conforms to the national and industrial standards in China. International standard conformance certification is in progress, e.g. ISO.

#### **Contact Us**

If you have any problem or requirement when using our products, please contact **RIGOL** Technologies, Inc. or your local distributors, or visit: www.rigol.com

# **Contents**

| Guaranty a | and Declaration                           |
|------------|-------------------------------------------|
| Chapter 1  | Overview 1-1                              |
| Chapter 2  | Quick Start2-1                            |
| 2.1 Den    | no Board Layout2-1                        |
| 2.2 Mea    | asurement Connection2-7                   |
| 2.3 Den    | no Board Power-on2-7                      |
| Chapter 3  | Demo Board Applications3-1                |
| 3.1 Con    | nmon Signal Applications3-1               |
| 3.1        | .1 Square Signal3-1                       |
| 3.1        | .2 Sine Signal3-2                         |
| 3.1        | .3 DA Output Signal3-4                    |
| 3.1        | .4 Differential Signal3-6                 |
| 3.1        | .5 PAL Video Signal3-8                    |
|            | .6 NTSC Video Signal3-9                   |
| 3.1        | .7 Amplitude Modulation Signal3-10        |
| 3.2 Spe    | cial Signal Applications3-12              |
| 3.2        | .1 Noisy Sine Signal3-12                  |
| 3.2        | .2 Slow Sweep Signal3-15                  |
| 3.2        | .3 Fast Sweep Signal3-17                  |
| 3.2        | 4 Phase Deviation Signal3-19              |
|            | 5 Rare Abnormal Signal3-20                |
| 3.2        | 6 Frequent Abnormal Signal                |
| 3.2        | 7 Manual Abnormal Signal3-24              |
| 3.2        | .8 Manual Burst Signal3-25                |
| 3.2        | 9 Narrow Burst Signal                     |
|            | .10 Glitch Signal of Sine3-28             |
| 3.2        | 11 Glitch Signal of Square Waveform       |
| 3.2        | .12 Crosstalk Signal3-32                  |
| 3.3 Digi   | tal Signal Applications3-35               |
| 3.3        | 3-35.1 RS232/UART Signal3-35              |
| 3.3        | 3-38.2 SPI Signal3-38                     |
| 3.3        | 3.3 I2C Signal3-40                        |
| 3.3        | .4 CAN Signal3-42                         |
| 3.3        | 3-43.5 Signals for Testing Logic Analyzer |

Chapter 1 Overview RIGOL

# **Chapter 1 Overview**

This manual introduces the functions and using methods of DS6000 Demo board. This Demo board is used to illustrate the basic functions of the oscilloscope. It is powered through USB port and can output 25 kinds of signals for the illustration of oscilloscope functions.

#### 25 kinds of signals:

#### **Common Signals**

- Square waveform
- Sine waveform
- Digital-to-analog (DA) signal
- Unfiltered digital-to-analog (DA) signal
- Differential Signal
- PAL video signal
- NTSC video signal
- Amplitude modulation (AM) signal

## **Special Signals**

- Sine signal superimposed with noise
- Slow sweep signal
- Fast sweep signal
- Phase deviation signal
- Rare abnormal signal
- Frequent abnormal signal
- Manual abnormal signal
- Manual burst
- Narrow pulse
- Sine signal superimposed with glitch
- Square signal superimposed with glitch
- Crosstalk signal

#### **Digital signal**

- RS232/UART signal
- I2C signal
- SPI signal
- CAN signal
- Signals for testing logic analyzer

Note: introductions in this edition are based on the V2.1 version demo board.

Chapter 2 Quick Start RIGOL

# **Chapter 2 Quick Start**

This chapter briefly introduces the layout, the connection and the power-on of the Demo board.

# 2.1 Demo Board Layout

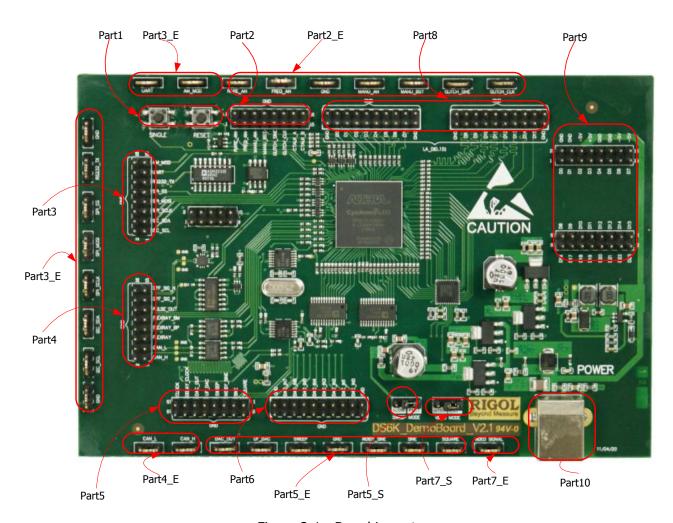

Figure 2-1 Board Layout

RIGOL Chapter 2 Quick Start

Table 2-1 Board Layout Explanation

| Diagrams | Pins         | Definitions            | <b>Detailed Explanations</b>                     |
|----------|--------------|------------------------|--------------------------------------------------|
|          | SINGLE       | Manual trigger key     | Used to trigger manual abnormal signal           |
|          |              |                        | (MANU_AN), manual Burst signal (MANU_BST)        |
| Part1    |              |                        | and crosstalk signal.                            |
|          | RESET        | Manual reset key       | Press this key to reset the MCU on the Demo      |
|          |              | ,                      | board. When protocol (such as CAN) signal error  |
|          |              |                        | occurs due to MCU program runaway, press this    |
|          |              |                        | key to bring the MCU system back to normal       |
|          |              |                        | working state.                                   |
|          |              |                        |                                                  |
|          | RARE_AN      | Rare abnormal          | Output a 1MHz square waveform. Narrow pulse      |
|          | _            | signal                 | occurs every 100ms and the pulse width is not    |
|          |              | 3.5                    | greater than 5 ns.                               |
|          | FREQ AN      | Frequent abnormal      | Output a 1MHz square waveform. Narrow pulse      |
|          |              | signal                 | occurs every 1ms and the pulse width is not      |
|          |              | l signal               | greater than 5 ns.                               |
|          | MANU AN      | Manual abnormal        | Controlled by the manual trigger key SINGLE.     |
| Part2    | 7.7.110_7.11 | signal                 | Apart from the 1.25MHz square waveform, a        |
|          |              | Signal                 | narrow pulse with 40ns pulse width is also       |
|          |              |                        | output each time the SINGLE key is pressed.      |
|          | MANU_BST     | Manual Burst           | Output 25 bursts each time the SINGLE key is     |
|          | MANO_DS1     | signal                 | pressed. Each burst contains 100cyc high level,  |
|          |              | Signal                 | 3cyc low level, 1cyc high level, 3cyc low level  |
|          |              |                        | and 100cyc high level. The time of each cyc is   |
|          |              |                        | 8ns.                                             |
|          | GLITCH_SINE  | Sine glitch signal     | Output 500kHz sine signal on which glitches with |
|          | OLITCH_SINE  | Sine gilteri signai    | 2ns width are superimposed. The glitch occurs    |
|          |              |                        | about every 90 us and its position is not fixed. |
|          | GLITCH_CLK   | Square glitch signal   | Output 1MHz square signal on which glitches      |
|          | OLITCH_CLK   | Square gilteri signar  | with 2ns width are superimposed. The glitch      |
|          |              |                        | position is not fixed.                           |
|          | CTALK_A      | Crosstalk signal 1     | Output 1MHz low-frequency square waveform.       |
|          | CTALK_B      | Crosstalk signal 2     | A 125MHz high-frequency crosstalk signal is also |
|          | CIALK_D      | Crosstaik signal 2     | output each time the SINGLE key is pressed.      |
|          |              |                        | output each time the SINGLE key is pressed.      |
| Part2_E  | RARE_AN      | Part2 pins extension   |                                                  |
|          | FREQ_AN      | . a. a. pino extension |                                                  |
|          | MANU_AN      | -                      |                                                  |
|          | MANU_BST     | -                      |                                                  |
|          | GLITCH_SINE  | -                      |                                                  |
|          | GLITCH_CLK   | -                      |                                                  |
|          | GLITCH_CLK   |                        |                                                  |
|          |              |                        |                                                  |

Chapter 2 Quick Start RIGOL

| (22712.71202) 14 | AM_MOD           | Amplitude               | Output amplitude modulation signal with 500kHz     |
|------------------|------------------|-------------------------|----------------------------------------------------|
|                  | AIII_IIIOD       | modulation signal       | carrier frequency and 10kHz modulating             |
|                  |                  | modulation signal       | frequency.                                         |
|                  | UART             | Asynchronous serial     | The output signal shares the same                  |
|                  | UAIXI            | transmission signal     | characteristics (except polarity (positive         |
|                  |                  | a di istilission signal | polarity)) with the signal output from RS232_TX.   |
|                  | RS232_TX         | RS232 signal            | Output a RS232 signal with 9600Bps baud rate,      |
| Part3            | 1.0202_17        | 1.0232 Signal           | 1 start bit, 8 data bits, 1 stop bit, LSB output,  |
|                  |                  |                         | negative polarity and none check bit. The          |
|                  |                  |                         | content of the output data is the character string |
|                  |                  |                         | "RIGOL DS6000".                                    |
|                  | SPI_SS           | SPI SS signal           | The signal rate is 1.25MHz and the output data     |
|                  | SPI_MOSI         | SPI MISO signal         | steadily increases from 0 to 255.                  |
|                  | SPI_SCLK         | SPI MOSI signal         |                                                    |
|                  | I2C_SDA          | I2C data signal         | Output signal of I2C data bus. The content of      |
|                  |                  |                         | the data is the character string "RIGOL" but the   |
|                  |                  |                         | data frame head and read/write bits will change.   |
|                  | I2C_SCL          | I2C clock signal        | Clock signal of I2C protocol. The clock frequency  |
|                  |                  |                         | is 125kHz.                                         |
|                  | ANA NAOD         | D+2 -: : :              |                                                    |
|                  | AM_MOD           | Part3 pins extension    |                                                    |
|                  | UART             | -                       |                                                    |
|                  | RS232_TX         | -                       |                                                    |
| Part3_E          | SPI_SS           | -                       |                                                    |
| Tarto_L          | SPI_MOSI         | -                       |                                                    |
|                  | SPI_SCLK I2C SDA | -                       |                                                    |
|                  |                  | -                       |                                                    |
|                  | I2C_SCL          |                         |                                                    |
|                  | DIFF_SIG_N       | Differential signal     | Output random sequence. The frequency is           |
|                  | DIFF_SIG_P       |                         | 25MHz and the level logic is low-voltage           |
|                  | DII I _310_I     |                         | differential signal (LVDS).                        |
| Part4            | PULSE OUT        | Narrow pulse output     | Output pulse signal with 100us period and 2ns      |
|                  | 0202_001         | Tarrett paise output    | pulse width.                                       |
|                  | FLEXRAY_BM       | Test signal of          |                                                    |
|                  | FLEXRAY_BP       | FlexRay                 | Not supported.                                     |
|                  | FLEXRAY          | vehicle-carried         |                                                    |
|                  |                  | network                 |                                                    |
|                  |                  | communication           |                                                    |
|                  |                  | protocol                |                                                    |
|                  | CAN_L            | Differential data bus   | Output CAN signal with 1MHz signal rate. Its       |
|                  | CAN_H            | of CAN protocol         | data frame ID is 0x6C7, the data frame length is   |
|                  |                  |                         | 5 Bytes and the data is the character string       |
|                  |                  |                         | "RIGOL".                                           |

**RIGOL** Chapter 2 Quick Start

| Part4_E CANL |             | Part4         |                   |                                                                                |  |
|--------------|-------------|---------------|-------------------|--------------------------------------------------------------------------------|--|
|              | CANH        |               | pins extension    |                                                                                |  |
|              |             |               |                   |                                                                                |  |
|              | CLOCK       |               | Phase deviation   | 50mV, 1MHz clock signal.                                                       |  |
|              | DELAY_CLOCK |               | signal            | 660mV, 1MHz clock signal. The delay time                                       |  |
|              |             |               |                   | cannot exceed 4ns.                                                             |  |
|              | DAC_OU      | Т             | Digital-to-analog | 8 bits digital signal with 10kHz signal frequency                              |  |
| Part5        |             |               | output            | and 25MHz sample frequency. Output the                                         |  |
|              |             |               |                   | converted and filtered sine waveform.                                          |  |
|              | UF_DAC      |               | Unfiltered        | 8 bits digital signal with 10kHz signal frequency                              |  |
|              |             |               | digital-to-analog | and 25MHz sample frequency. Output the                                         |  |
|              |             | T = : = : : : | output            | converted and unfiltered sine waveform.                                        |  |
|              |             | SLOW          | Slow sweep        | Output a sweep signal of which the frequency is                                |  |
|              | SWEEP       |               |                   | from 1kHz to 100kHz. The sweep period is 40s                                   |  |
|              |             | FACT          |                   | and the sweep mode is log.                                                     |  |
|              |             | FAST          | Fast sweep        | Output a sweep signal of which the frequency is                                |  |
|              |             |               |                   | from 10kHz to 1MHz. The sweep period is 8s and                                 |  |
|              | NOICY C     | TNIE          | Noigy sine signal | the sweep mode is log.                                                         |  |
|              | NOISY_S     | DIINE         | Noisy sine signal | Output sine signal with 500kHz frequency and                                   |  |
|              |             |               |                   | 1Vpp amplitude. A sine waveform with 125MHz frequency and 300mVpp amplitude is |  |
|              |             |               |                   | superimposed on this sine signal.                                              |  |
|              | SINE        |               | Sine              | Output sine signal with 500kHz frequency and                                   |  |
|              | SIVE        |               | Sine              | 1Vpp amplitude.                                                                |  |
|              | SQUARE      |               | Square            | Output square waveform signal with 1MHz                                        |  |
|              |             |               |                   | frequency, 3.3Vpp amplitude, 50% duty cycle                                    |  |
|              |             |               |                   | and 10% overshoot.                                                             |  |
|              |             |               |                   |                                                                                |  |
| Part5_S      | SLOW        |               | Slow sweep        | Select "Slow" or "Fast" sweep.                                                 |  |
|              | FAST        |               | Fast sweep        |                                                                                |  |
| D 15 5       | DAG 6: "    | -             | T                 |                                                                                |  |
| Part5_E      | DAC_OU      | 1             | Part5             | _                                                                              |  |
|              | UF_DAC      |               | pins extension    |                                                                                |  |
|              | SWEEP       | TNIE          | -                 |                                                                                |  |
|              | NOISY_SINE  |               | -                 |                                                                                |  |
| SINE         |             | -             |                   |                                                                                |  |
|              | SQUARE      |               |                   |                                                                                |  |
|              |             |               |                   |                                                                                |  |

Chapter 2 Quick Start RIGOL

| (Continued) Table 2-1 Board Layout Explanation |                                                                                          |                                        |                                                                                                    |  |  |
|------------------------------------------------|------------------------------------------------------------------------------------------|----------------------------------------|----------------------------------------------------------------------------------------------------|--|--|
|                                                | DAC_IN7                                                                                  |                                        |                                                                                                    |  |  |
|                                                | DAC_IN6                                                                                  |                                        |                                                                                                    |  |  |
|                                                | DAC_IN5                                                                                  |                                        | Provide 8 bits digital signal as DAC input.                                                                                                    |  |  |
|                                                | DAC_IN4                                                                                  | Digital-to-analog                      |                                                                                                    |  |  |
| Part6                                          | DAC_IN3                                                                                  | input                                  |                                                                                                    |  |  |
|                                                | DAC_IN2                                                                                  |                                        |                                                                                                    |  |  |
|                                                | DAC_IN1                                                                                  |                                        |                                                                                                    |  |  |
|                                                | DAC_IN0                                                                                  |                                        |                                                                                                    |  |  |
|                                                |                                                                                          |                                        |                                                                                                    |  |  |
| Part7_S                                        | NTSC                                                                                     | NTSC video signal                      | Select the standard of the output signal of the VIDEO_SIGNAL pin. Select NTSC to output a                                                                                                    |  |  |
|                                                | PAL                                                                                      | PAL video signal                       | NTSC video signal. Select PAL to output a                                                                                                    |  |  |
|                                                | I AL                                                                                     | TAL VIGEO Signal                       | PAL/SECAM video signal. The signal amplitude is                                                                                                    |  |  |
|                                                |                                                                                          |                                        | 1Vpp.                                                                                                    |  |  |
|                                                |                                                                                          |                                        |                                                                                                    |  |  |
| Part7_E                                        | VIDEO_SIGNA                                                                              | Video signal output                    | _                                                                                                    |  |  |
|                                                | L                                                                                        |                                        |                                                                                                    |  |  |
|                                                |                                                                                          |                                        |                                                                                                    |  |  |
|                                                |                                                                                          |                                        |                                                                                                    |  |  |
|                                                | 14.50                                                                                    |                                        | 0 + +42 51414                                                                                                    |  |  |
|                                                | LA_D0                                                                                    |                                        | Output 12.5MHz square waveform.                                                                                                    |  |  |
|                                                | LA_D1                                                                                    | -                                      | Output 6.25MHz square waveform.                                                                                                    |  |  |
|                                                | LA_D1<br>LA_D2                                                                           |                                        | Output 6.25MHz square waveform.  Output 3.125MHz square waveform.                                                                                                    |  |  |
|                                                | LA_D1<br>LA_D2<br>LA_D3                                                                  |                                        | Output 6.25MHz square waveform. Output 3.125MHz square waveform. Output 1.562MHz square waveform.                                                                                                    |  |  |
|                                                | LA_D1 LA_D2 LA_D3 LA_D4                                                                  |                                        | Output 6.25MHz square waveform. Output 3.125MHz square waveform. Output 1.562MHz square waveform. Output 781.2kHz square waveform.                                                                                                    |  |  |
| Double                                         | LA_D1 LA_D2 LA_D3 LA_D4 LA_D5                                                            |                                        | Output 6.25MHz square waveform. Output 3.125MHz square waveform. Output 1.562MHz square waveform. Output 781.2kHz square waveform. Output 390.6kHz square waveform.                                                                                                    |  |  |
| Part8                                          | LA_D1 LA_D2 LA_D3 LA_D4 LA_D5 LA_D6                                                      | Circula for teating                    | Output 6.25MHz square waveform. Output 3.125MHz square waveform. Output 1.562MHz square waveform. Output 781.2kHz square waveform. Output 390.6kHz square waveform. Output 195.3kHz square waveform.                                                                                                    |  |  |
| Part8                                          | LA_D1 LA_D2 LA_D3 LA_D4 LA_D5                                                            | Signals for testing                    | Output 6.25MHz square waveform. Output 3.125MHz square waveform. Output 1.562MHz square waveform. Output 781.2kHz square waveform. Output 390.6kHz square waveform. Output 195.3kHz square waveform. Output 97.66kHz square waveform.                                                                                                    |  |  |
| Part8                                          | LA_D1 LA_D2 LA_D3 LA_D4 LA_D5 LA_D6                                                      | Logic analyzer,                        | Output 6.25MHz square waveform. Output 3.125MHz square waveform. Output 1.562MHz square waveform. Output 781.2kHz square waveform. Output 390.6kHz square waveform. Output 195.3kHz square waveform.                                                                                                    |  |  |
| Part8                                          | LA_D1 LA_D2 LA_D3 LA_D4 LA_D5 LA_D6 LA_D6 LA_D7 LA_D8 LA_D9                              | Logic analyzer,<br>16-channel parallel | Output 6.25MHz square waveform. Output 3.125MHz square waveform. Output 1.562MHz square waveform. Output 781.2kHz square waveform. Output 390.6kHz square waveform. Output 195.3kHz square waveform. Output 97.66kHz square waveform. Output 48.83kHz square waveform. Output 24.4kHz square waveform.                                                                                                    |  |  |
| Part8                                          | LA_D1 LA_D2 LA_D3 LA_D4 LA_D5 LA_D6 LA_D6 LA_D7 LA_D8                                    | Logic analyzer,                        | Output 6.25MHz square waveform. Output 3.125MHz square waveform. Output 1.562MHz square waveform. Output 781.2kHz square waveform. Output 390.6kHz square waveform. Output 195.3kHz square waveform. Output 97.66kHz square waveform. Output 48.83kHz square waveform. Output 24.4kHz square waveform. Output 12.2kHz square waveform.                                                                                                 |  |  |
| Part8                                          | LA_D1 LA_D2 LA_D3 LA_D4 LA_D5 LA_D6 LA_D6 LA_D7 LA_D8 LA_D9                              | Logic analyzer,<br>16-channel parallel | Output 6.25MHz square waveform. Output 3.125MHz square waveform. Output 1.562MHz square waveform. Output 781.2kHz square waveform. Output 390.6kHz square waveform. Output 195.3kHz square waveform. Output 97.66kHz square waveform. Output 48.83kHz square waveform. Output 24.4kHz square waveform.                                                                                                    |  |  |
| Part8                                          | LA_D1 LA_D2 LA_D3 LA_D4 LA_D5 LA_D6 LA_D6 LA_D7 LA_D8 LA_D9 LA_D10                       | Logic analyzer,<br>16-channel parallel | Output 6.25MHz square waveform. Output 3.125MHz square waveform. Output 1.562MHz square waveform. Output 781.2kHz square waveform. Output 390.6kHz square waveform. Output 195.3kHz square waveform. Output 97.66kHz square waveform. Output 48.83kHz square waveform. Output 24.4kHz square waveform. Output 12.2kHz square waveform.                                                                                                 |  |  |
| Part8                                          | LA_D1 LA_D2 LA_D3 LA_D4 LA_D5 LA_D6 LA_D7 LA_D8 LA_D9 LA_D10 LA_D11                      | Logic analyzer,<br>16-channel parallel | Output 6.25MHz square waveform. Output 3.125MHz square waveform. Output 1.562MHz square waveform. Output 781.2kHz square waveform. Output 390.6kHz square waveform. Output 195.3kHz square waveform. Output 97.66kHz square waveform. Output 48.83kHz square waveform. Output 24.4kHz square waveform. Output 12.2kHz square waveform. Output 6.1kHz square waveform.                                                                  |  |  |
| Part8                                          | LA_D1 LA_D2 LA_D3 LA_D4 LA_D5 LA_D6 LA_D7 LA_D8 LA_D9 LA_D10 LA_D11 LA_D12               | Logic analyzer,<br>16-channel parallel | Output 6.25MHz square waveform. Output 3.125MHz square waveform. Output 1.562MHz square waveform. Output 781.2kHz square waveform. Output 390.6kHz square waveform. Output 195.3kHz square waveform. Output 97.66kHz square waveform. Output 48.83kHz square waveform. Output 24.4kHz square waveform. Output 12.2kHz square waveform. Output 6.1kHz square waveform. Output 3.05kHz square waveform.                                  |  |  |
| Part8                                          | LA_D1 LA_D2 LA_D3 LA_D4 LA_D5 LA_D6 LA_D7 LA_D8 LA_D9 LA_D10 LA_D11 LA_D11 LA_D12 LA_D13 | Logic analyzer,<br>16-channel parallel | Output 6.25MHz square waveform. Output 3.125MHz square waveform. Output 1.562MHz square waveform. Output 781.2kHz square waveform. Output 390.6kHz square waveform. Output 195.3kHz square waveform. Output 97.66kHz square waveform. Output 48.83kHz square waveform. Output 24.4kHz square waveform. Output 12.2kHz square waveform. Output 6.1kHz square waveform. Output 3.05kHz square waveform. Output 1.525kHz square waveform. |  |  |

RIGOL Chapter 2 Quick Start

| (Continued) 18 | GND | Ground terminal       |                                                      |
|----------------|-----|-----------------------|------------------------------------------------------|
|                | GND | Ground terminal       |                                                      |
|                | +5V | +5V DC voltage        |                                                      |
|                | +5V | +5V DC voltage        |                                                      |
|                | GND | Ground terminal       |                                                      |
|                | GND | Ground terminal       |                                                      |
|                | -5V | -5V DC voltage        |                                                      |
|                | -5V | -5V DC voltage        |                                                      |
|                | D0  | 3 V De Voltage        |                                                      |
|                | D1  |                       |                                                      |
|                | D2  |                       |                                                      |
|                | D3  |                       |                                                      |
|                | D4  |                       |                                                      |
| Part9          | D5  |                       |                                                      |
|                | D6  |                       |                                                      |
|                | D7  |                       |                                                      |
|                | D8  |                       |                                                      |
|                | D9  | 24 bits digital input | 24 bits digital input terminal. It can input digital |
|                | D10 | terminal              | data stream and be used for function extension.      |
|                | D11 |                       |                                                      |
|                | D12 |                       |                                                      |
|                | D13 |                       |                                                      |
|                | D14 |                       |                                                      |
|                | D15 |                       |                                                      |
|                | D16 |                       |                                                      |
|                | D17 |                       |                                                      |
|                | D18 |                       |                                                      |
|                | D19 |                       |                                                      |
|                | D20 |                       |                                                      |
|                | D21 |                       |                                                      |
|                | D22 |                       |                                                      |
|                | D23 |                       |                                                      |
|                |     |                       |                                                      |
| Part10         |     | USB Device            | USB port, used for demo board power supply.          |

Chapter 2 Quick Start RIGOL

# 2.2 Measurement Connection

Connect the signal output terminals of the Demo board to the corresponding input terminals of the oscilloscope before using the Demo board.

#### **Connection Method:**

- 1. Connect the BNC terminal of the probe to one of the BNC connectors of input channels (CH1-CH4) at the front panel of the oscilloscope.
- 2. Connect the probe tip to the corresponding signal output pin on the Demo board and connect the ground alligator clip of the probe to the ground terminal (GND) of the Demo board.

# 2.3 Demo Board Power-on

The Demo board can be powered through the USB port. Connect the **USB DEVICE** interface of the Demo board with the **USB HOST** interface of the oscilloscope or PC using USB data cable.

**Note:** The icon at the upper-right corner of the board indicates that static electricity would cause Demo board damage and the board should be used in anti-static environment as far as possible.

# **Chapter 3 Demo Board Applications**

In this chapter, the Demo board is used to demonstrate the functions of the oscilloscope and the demonstration results of 25 kinds of signals are presented.

# 3.1 Common Signal Applications

# 3.1.1 Square Signal

# 1. Signal Explanation

- Signal Output Pin: SQUARE
- Square waveform with 1MHz frequency, 3.3Vpp amplitude and 50% duty cycle.

#### 2. Functions

Basic signal, edge trigger, duty cycle measurement

- Connect the signal output pin SQUARE and GND to CH1 of the oscilloscope properly using the probe;
- Set the trigger type to "Edge", the trigger mode to "Auto" and the vertical scale to "2 V"; adjust the vertical position and trigger level to appropriate values to make the oscilloscope trigger stably; enable "+Duty" and "Vpp" measurements and enable statistic function. The demonstration result is as shown in the figure below.

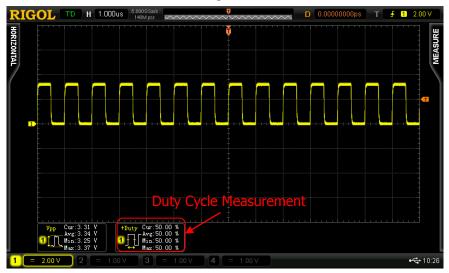

Figure 3-1 Demonstration Result of Square Waveform

# 3.1.2 Sine Signal

# 1. Signal Explanation

• **Signal Output Pin: SINE** 

• Sine signal with 500 KHz frequency and 1 Vpp amplitude.

#### 2. Functions

Basic signal, edge trigger, FFT

- Connect the signal output pin SINE and GND to CH1 of the oscilloscope properly using the probe;
- Set the trigger type to "Edge", the trigger mode to "Auto" and the vertical scale to "500 mV"; adjust the vertical position and trigger level to appropriate values to make the oscilloscope trigger stably. The demonstration result is as shown in the figure below.

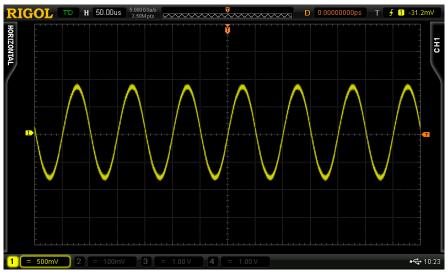

Figure 3-2 Demonstration Result of Sine Signal

• Enable "FFT" operation and the signal frequency is 500 kHz as shown in the figure below.

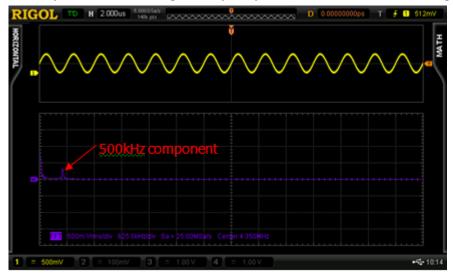

Figure 3-3 FFT Operation Result of Sine Signal

# 3.1.3 DA Output Signal

#### 1. Signal Explanation

#### Signal Output Pin:

UF\_DAC (output the converted and unfiltered sine waveform) DAC\_OUT (output the converted and filtered sine waveform)

- The input of DA conversion are 8 bits, 10kHz digital signals (the signal pins are DAC IN7 to DAC IN0)
- The sample frequency is 25MHz.

#### 2. Functions

MSO, Digital-Analog conversion

#### 3. Demonstration and Result

• The digital input signals are as shown in the figures below:

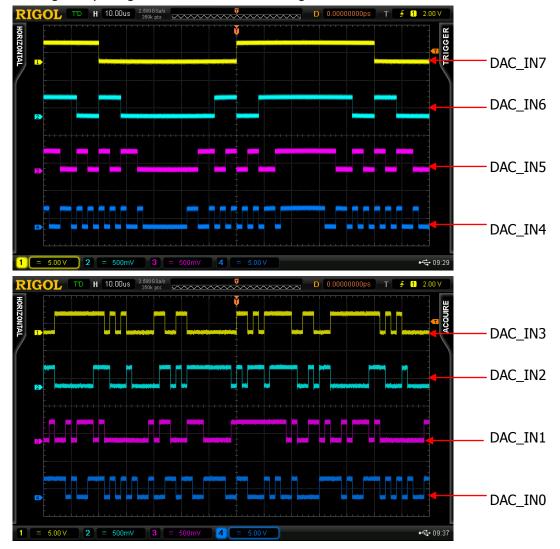

Figure 3-4 Digital Input Signals

Note: in the figure above, the probe ratio of CH1 and CH4 is "×10".

- Connect the signal output pin UF\_DAC and GND to CH1 of the oscilloscope properly using the probe;
- Set the trigger type to "Edge", the trigger mode to "Auto" and the vertical scale to "1V"; adjust the vertical position and trigger level to appropriate values to make the oscilloscope trigger stably. The analog signal is as shown in the figure below. This signal is the converted and unfiltered analog signal and the waveform has apparent "steps" as shown in the figure below.

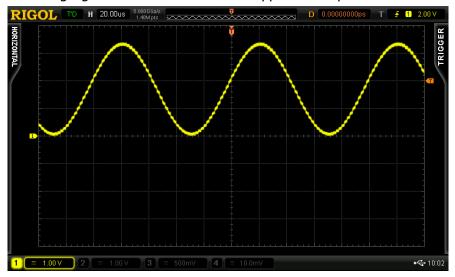

Figure 3-5 Unfiltered Analog Output Signal

- Connect the signal output pin DAC\_OUT and GND to CH2 of the oscilloscope properly using the probe;
- Set the vertical scale to "1V" and adjust the vertical position and trigger level to make the
  oscilloscope trigger stably. The analog signal is as shown in the figure below. This signal is the
  converted and filtered analog signal and the waveform is relatively smoother as shown in the
  figure below.

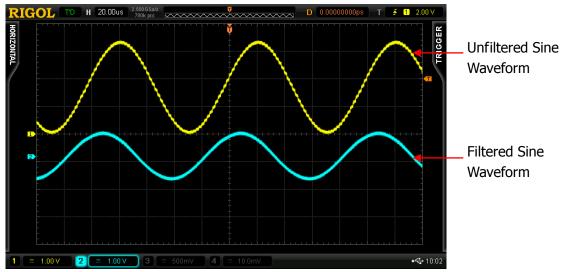

Figure 3-6 Analog Output Signal

# 3.1.4 Differential Signal

# 1. Signal Explanation

- Signal Output Pin: DIFF\_SIG\_N, DIFF\_SIG\_P
- Output 25 MHz random sequence and the level logic is low-voltage differential signal (LVDs).

#### 2. Functions

Differential probe measurement, rising/falling edge trigger, MATH function

#### 3. Demonstration and Result

 Connect DIFF\_SIG\_P and DIFF\_SIG\_N with CH2 using differential probe and the oscilloscope identifies the differential probe automatically. Set the "Probe Type" to "Diff-Probe". Set the trigger type to "Edge", the trigger mode to "Auto" and the vertical scale to "500 mV"; adjust the vertical position and trigger level to appropriate values to make the oscilloscope trigger stably. The demonstration result is as shown in the figure below.

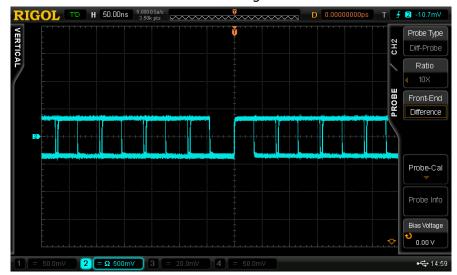

Figure 3-7 Differential Signal Measurement Using Differential Probe

- Connect DIFF\_SIG\_P and GND to CH1 of the oscilloscope using single-ended probe;
- Connect DIFF\_SIG\_N and GND to CH2 of the oscilloscope using single-ended probe;
- Set the trigger type to "Edge", the trigger mode to "Single" and the vertical scale to "500 mV"; adjust the vertical position and trigger level to appropriate values to make the oscilloscope trigger stably. The demonstration result is as shown in the figure below.

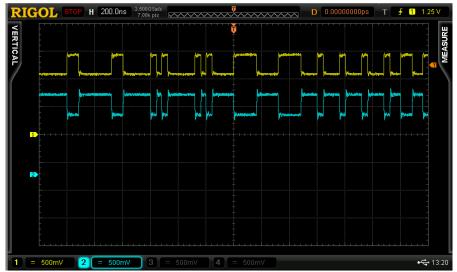

Figure 3-8 Differential signal Demonstration Using Single-ended Probe

• Enable MATH function (A-B). Set source A to CH1 and source B to CH2. The operation result is as shown in the figure below.

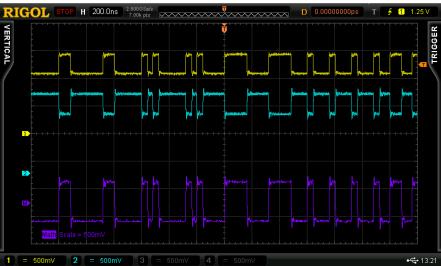

Figure 3-9 MATH Function Demonstration Using Single-ended Probe

# 3.1.5 PAL Video Signal

# 1. Signal Explanation

- Signal Output Pin: VIDEO\_SIGNAL (select PAL)
- The signal amplitude is 1Vpp.

#### 2. Functions

Video Trigger

- Select PAL from VIDEO MODE of the demo board. Connect the signal output pin VIDEO SIGNAL and GND to CH1 of the oscilloscope properly using the probe;
- Set the trigger type to "Video", the video standard to "PAL/SECAM", the video polarity to "Positive", the synchronization to "Line number", the line number to "1" and the vertical scale to "500 mV"; adjust the vertical position and trigger level to appropriate values to make the oscilloscope trigger stably. The demonstration result is as shown in the figure below.

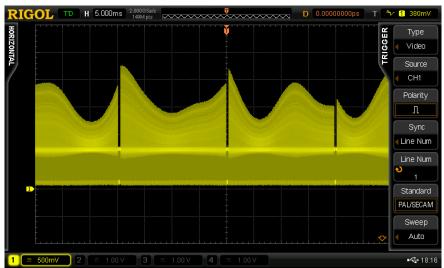

Figure 3-10 PAL Video Signal

# 3.1.6 NTSC Video Signal

#### 1. Signal Explanation

- **Signal Output Pin:** VIDEO\_SIGNAL (select NTSC)
- The signal amplitude is 1Vpp.

#### 2. Functions

Video trigger

- Select NTSC from VIDEO MODE of the demo board. Connect the signal output pin VIDEO SIGNAL and GND to CH1 of the oscilloscope properly using the probe;
- Set the trigger type to "Video", the video standard to "NTSC", the video polarity to "Positive", the synchronization to "Line number", the line number to "1" and the vertical scale to "500 mV"; adjust the vertical position and trigger level to appropriate values to make the oscilloscope trigger stably. The demonstration result is as shown in the figure below.

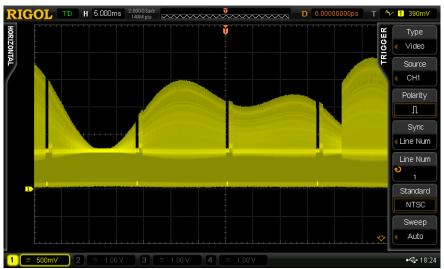

Figure 3-11 NTSC Video Signal

# 3.1.7 Amplitude Modulation Signal

# 1. Signal Explanation

• **Signal Output Pin:** AM\_MOD

Carrier waveform: 500kHz, 1Vpp sine waveform;
 Modulating waveform: 10kHz, 1.6Vpp sine waveform.

#### 2. Functions

Trigger holdoff, FFT

- Connect the signal output pin AM\_MOD and GND to CH1 of the oscilloscope properly using the probe;
- Set the trigger type to "Edge", the trigger mode to "Auto", the trigger holdoff to "70us" and the
  acquisition mode to "Normal"; adjust the vertical position and trigger level to appropriate values
  to make the oscilloscope trigger stably. The demonstration result is as shown in the figure
  below.

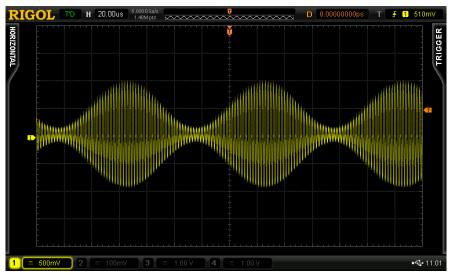

Figure 3-12 Amplitude Modulation Signal

• Enable FFT operation function. Set the vertical scale to 100mVrms/div and the center frequency to 500 KHz. The operation result is as shown in the figure below.

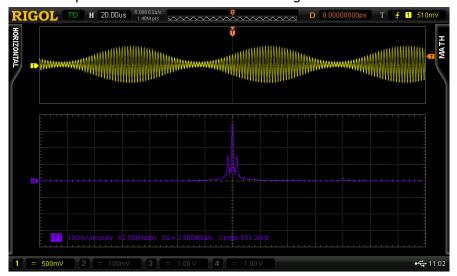

Figure 3-13 FFT Operation Result of Amplitude Modulation Signal

# 3.2 Special Signal Applications

# 3.2.1 Noisy Sine Signal

# 1. Signal Explanation

- Signal Output Pin: NOISY\_SINE
- 500 kHz, 1Vpp sine waveform on which a 25MHz, 300mVpp high-frequency noise is superimposed.

#### 2. Functions

High-frequency reject, bandwidth limit, FFT

- Connect the signal output pin NOISY\_SINE and GND to CH1 of the oscilloscope properly using the probe;
- Set the trigger type to "Edge", the trigger holdoff to "600us", the sample mode to "Normal" and the vertical scale to "500 mV"; adjust the vertical position and trigger level to appropriate values to make the oscilloscope trigger stably. The demonstration result is as shown in the figure below.

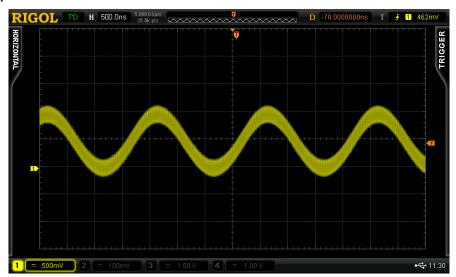

Figure 3-14 Sine Signal Superimposed with Noise

• Adjust the horizontal time base to "20 ns" and the waveform is as shown in the figure below.

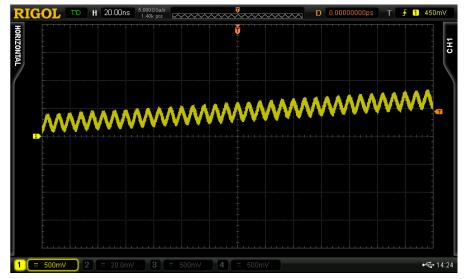

Figure 3-15 High-frequency Noise Details

• Enable FFT operation. Set the signal source to "CH1", the window function to "Rectangle", the vertical scale unit to "Vrms", the vertical scale to "100 mVrms" and the horizontal scale to "62.5MHz". The operation result is as shown in the figure below.

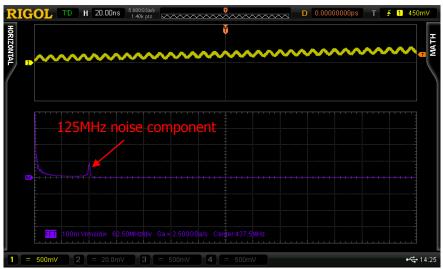

Figure 3-16 FFT Operation Result of Noisy Sine Signal

• Disable FFT operation, adjust the horizontal time base to "500 ns" and enable "HF Reject" and "Bandwidth Limit". The demonstration result is as shown in the figure below.

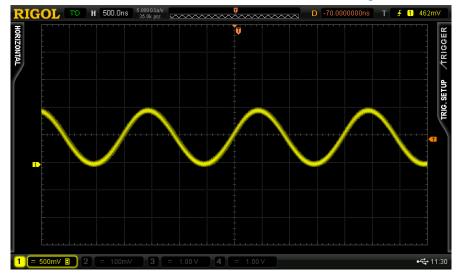

Figure 3-17 Signal after Noise Reject

• Adjust the horizontal time base to "20ns" again. Enable FFT operation and set the related parameters as above. The operation result is as shown in the figure below (the noise component is basically rejected).

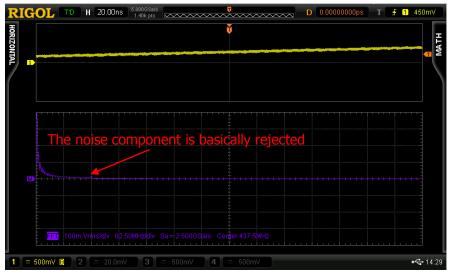

Figure 3-18 FFT Operation Result after Noise Reject

# 3.2.2 Slow Sweep Signal

# 1. Signal Explanation

- **Signal Output Pin:** SWEEP (select SLOW)
- The frequency range of the sweep is from 1kHz to 100kHz, the sweep time is 40s and the sweep mode is log.

#### 2. Functions

Measurement statistic, persistence display

- Set the "SWEEP MODE" to "SLOW" from the demo board; connect the signal output pin SWEEP to the oscilloscope properly using the probe.
- Press <u>Auto</u> at the front panel of the oscilloscope to set the oscilloscope parameters automatically. Enable frequency measurement and statistic function. Basically, the frequency range of the sweep can be determined through the maximum and minimum of the statistic function as shown in the figure below.

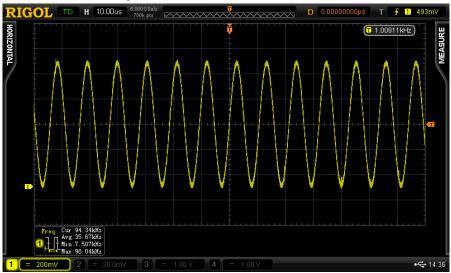

Figure 3-19 Slow Sweep Signal

 Adjust the "Persistence Time" to 20s and the sweep trace of the sweep signal is clearly displayed as shown in the figure below.

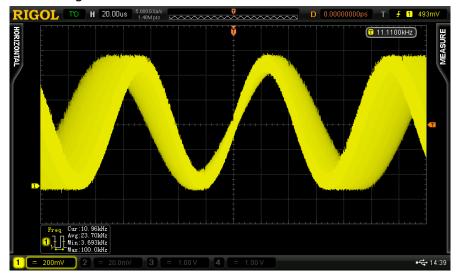

Figure 3-20 Sweep Trace of the Slow Sweep Signal

# 3.2.3 Fast Sweep Signal

# 1. Signal Explanation

- **Signal Output Pin:** SWEEP (FAST)
- The frequency range of the sweep is from 10kHz to 1MHz and the sweep time is 8s.

#### 2. Functions

Measurement statistic, persistence display

- Set the "SWEEP MODE" to "FAST" from the demo board; connect the signal output pin SWEEP and GND to the oscilloscope properly.
- Press **Auto** at the front panel of the oscilloscope to set the oscilloscope parameters automatically. Enable frequency measurement and statistic function. Basically, the frequency range of the sweep can be determined through the maximum and minimum in the statistic function as shown in the figure below.

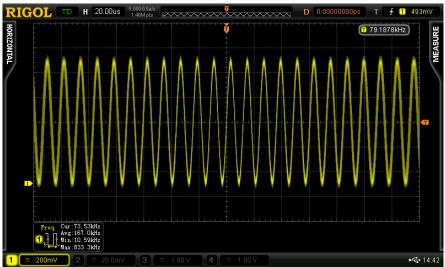

Figure 3-21 Fast Sweep Signal

 Adjust the "Persistence Time" to 500ms and the sweep trace of the sweep signal is clearly displayed.

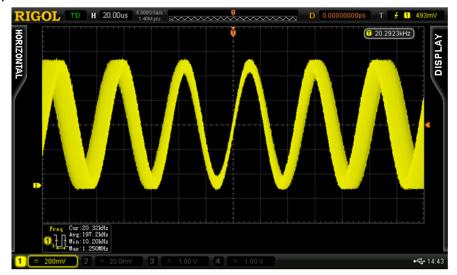

Figure 3-22 Sweep Trace of the Fast Sweep Signal

# 3.2.4 Phase Deviation Signal

#### 1. Signal Explanation

- Signal Output Pin: CLOCK, DELAY\_CLOCK
- The clock frequency is 1 MHz and the delay time cannot exceed 4ns.

#### 2. Functions

Channel delay measurement

- Connect CLOCK and GND to CH1 of the oscilloscope using the probe; enable CH1, set the
  vertical scale to "100 mV", the vertical position to "0", the trigger type to "Edge", the trigger
  source to "CH1", the edge type to "Leading" and the trigger mode to "Auto"; adjust the trigger
  level to an appropriate value to make the oscilloscope trigger stably.
- Connect DELAY\_CLOCK and GND to CH2 the probe; enable CH2, set the vertical scale to "100 mV" and vertical position to "0".
- Enable delay measurement of the rising edge as well as statistic function. The demonstration result is as shown in the figure below.

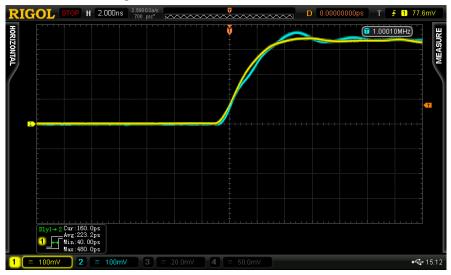

Figure 3-23 Channel Delay Measurement

# 3.2.5 Rare Abnormal Signal

# 1. Signal Explanation

- Signal Output Pin: RARE\_AN
- Square waveform with 1MHz frequency. Narrow pulse occurs every 100ms and the pulse width cannot exceed 5ns.

#### 2. Functions

Waveform capture rate, waveform record and analysis

- Connect the signal output pin RARE\_AN and GND to CH1 of the oscilloscope properly using the probe;
- Set the trigger type to "Edge", the trigger mode to "Single", the horizontal time base to 5ns, the waveform capture rate to 180kHz, the memory depth to "Auto". Set the persistence time to 20s and the capture result of abnormal signal is as shown in the figure below.

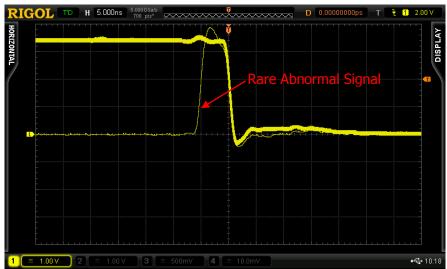

Figure 3-24 Rare Abnormal Signal

• Enable the waveform record function. After the record finishes, use the waveform playback and analysis function to analyze the accidental pulse.

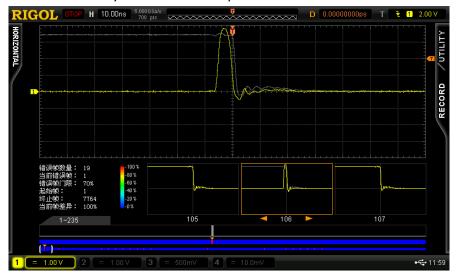

Figure 3-25 Waveform Record and Analysis

# 3.2.6 Frequent Abnormal Signal

# 1. Signal Explanation

- Signal Output Pin: FREQ\_AN
- Square waveform with 1MHz frequency. Narrow pulse occurs every 1ms and the pulse width cannot exceed 5ns.

#### 2. Functions

Pass/Fail, pulse trigger

- Connect the signal output pin FREQ\_AN and GND to CH1 of the oscilloscope properly using the probe.
- Set the trigger type to "Pulse", the trigger condition to <6ns the trigger mode to "Auto" and the trigger level to 500mV. At this point, the abnormal signals can be observed stably as shown in the figure below.

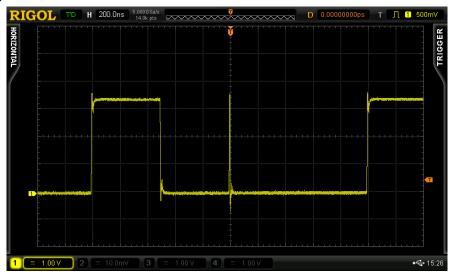

Figure 3-26 Stable Display of Frequent Abnormal Signal

• Enable Pass/Fail mode. Set X mask to 0.24div and Y mask to 0.50div. The demonstration result is as shown in the figure below.

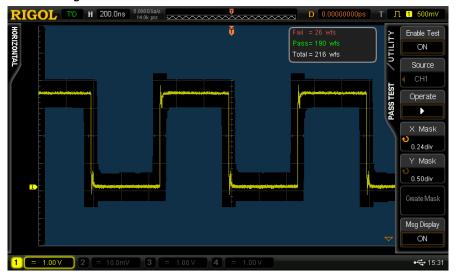

Figure 3-27 Pass/Fail Test of Frequent Abnormal Signal

# 3.2.7 Manual Abnormal Signal

## 1. Signal Explanation

• Signal Output Pin: MANU\_AN

 Square waveform with 1.25MHz frequency. Narrow pulse with 40ns pulse width is output every time the key is pressed.

#### 2. Functions

Pulse trigger

- Connect the signal output pin MANU\_AN to CH1 of the oscilloscope properly using the probe.
- Set the trigger type to "Pulse", the trigger condition to <40ns, the trigger mode to "Normal" and the vertical scale to "1 V"; adjust the vertical position and trigger level to appropriate values. The demonstration result is as shown in the figure below.

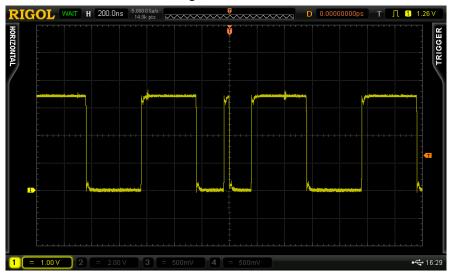

Figure 3-28 Manual Abnormal Signal

# 3.2.8 Manual Burst Signal

## 1. Signal Explanation

• **Signal Output Pin:** MANU\_BST

• 25 bursts. Each burst contains high level and low level.

#### 2. Functions

Pulse trigger, high sample rate, deep memory

- Connect the signal output pin MANU\_BST and GND to CH1 of the oscilloscope properly using the probe.
- Set the time base to 5ms. At this point, the sample rate is 2GSa/s and the memory depth is 140Mpts. Under single trigger, every burst can be captured as shown in the figure below.

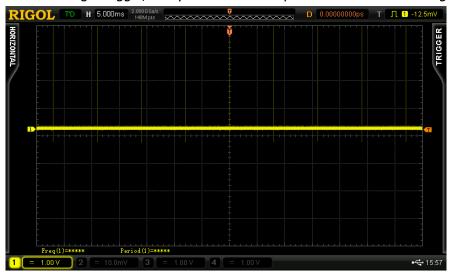

Figure 3-29 Manual Burst Signal

Adjust the time base to 200ns/div when the oscilloscope is in STOP state and amplify the
waveform captured. As shown in the figure below, all the waveform details are successfully
captured. As DS6000 provides a 140Mpts deep memory, users can adjust the horizontal position
to view relatively longer waveform stored.

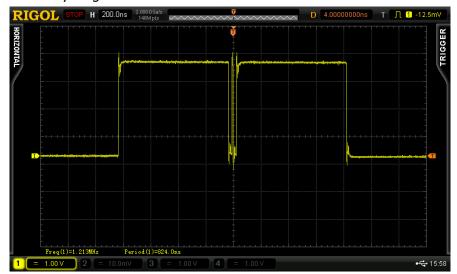

Figure 3-30 Burst Details

# 3.2.9 Narrow Burst Signal

## 1. Signal Explanation

• **Signal Output Pin:** PULSE\_OUT

Narrow pulse signal with 100us period and 2ns width.

#### 2. Functions

Pulse trigger

- Connect the signal output pin PULSE\_OUT and GND to CH1 of the oscilloscope properly using the probe.
- Set the trigger type to "Pulse", the trigger condition to <4ns, the trigger mode to "Auto" and the vertical scale to "1 V"; adjust the vertical position and trigger level to appropriate values. The demonstration result is as shown in the figure below.

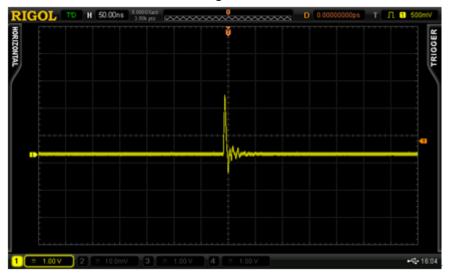

Figure 3-31 Narrow Pulse

## 3.2.10 Glitch Signal of Sine

#### 1. Signal Explanation

- Signal Output Pin: GLITCH\_SINE
- The sine frequency is 500kHz, the glitch width is 2ns, the glitch occurrence period is about 90us and the position of the glitch is not fixed.

#### 2. Functions

Pulse trigger, multi-level gray scale

- Connect the signal output pin GLITCH\_SINE and GND to CH1 of the oscilloscope properly using the probe;
- Set the trigger type to "Pulse", the trigger condition to <10ns and the trigger mode to "Auto"; adjust the time base to 100us and set the acquisition mode to "Normal" and the vertical scale to "500 mV"; adjust the vertical position and trigger level to appropriate values to make the oscilloscope trigger stably. The demonstration result is as shown in the figure below and users can view the interval time between glitches. All the adjacent glitches can be captured.</li>

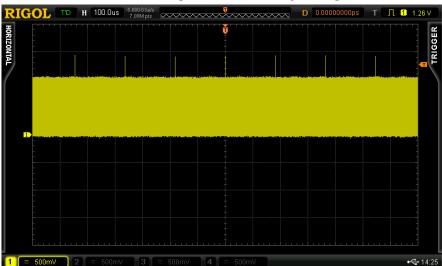

Figure 3-32 Sine Glitch Signal

• Set the time base to 2us. The demonstration result is as shown in the figure below and the positions of the glitches on the sine waveform are clearly displayed.

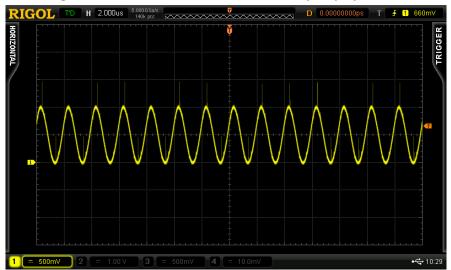

Figure 3-33 Sine Glitch Signal (Details)

## 3.2.11 Glitch Signal of Square Waveform

## 1. Signal Explanation

- Signal Output Pin: GLITCH\_CLK
- The frequency of the square waveform is 1MHz, the glitch width is 2ns and the position of the glitch is not fixed.

#### 2. Functions

Edge trigger, pulse trigger

- Connect the signal output pin GLITCH\_CLK and GND to CH1 of the oscilloscope properly using the probe;
- Set the trigger type to "Edge", the signal source to "CH1", the edge type to "Leading", the trigger
  mode to "Normal" and the vertical scale to "500 mV"; adjust the vertical position and trigger
  level to appropriate values. The demonstration result is as shown in the figure below.

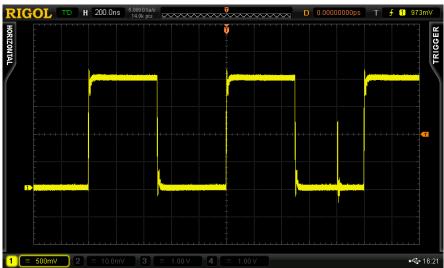

Figure 3-34 Square Waveform Glitch Signal

• Set the trigger type to "Pulse", the pulse condition to <10ns, the trigger mode to "Normal" and the time base to 2us; the demonstration result is as shown in the figure below and users can view the interval time between glitches.

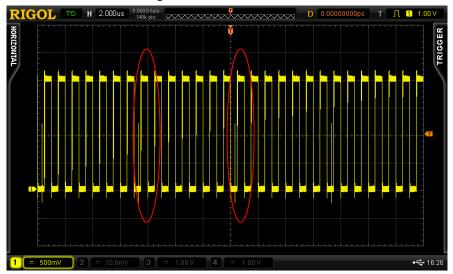

Figure 3-35 Time Interval between Glitches

## 3.2.12 Crosstalk Signal

## 1. Signal Explanation

- Signal Output Pin: CTALK\_A, CTALK\_B
- The two pins output 1 MHz low-frequency square waveforms. Press SINGLE to trigger the 125 MHz high-frequency signal.

#### 2. Functions

Bandwidth limit, crosstalk demonstration

- Connect CTALK\_B and GND to CH1 of the oscilloscope using the probe;
- Connect CTALK\_A and GND to CH2 of the oscilloscope using the probe;
- Set the vertical scale of CH1 and CH2 to "2 V", the trigger type to "Edge", the signal source to "CH1", the edge type to "Leading" and the trigger mode to "Auto"; adjust the trigger level to an appropriate value to make the oscilloscope trigger stably. The demonstration result is as shown in the figure below. As the frequency measurement result in the figure shows, the frequency of the signal is 1 MHz.

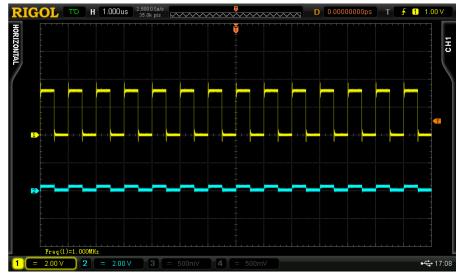

Figure 3-36 CTALK\_A and CTALK\_B Output Signals

• Press SINGLE to trigger the 125 MHz high-frequency signal. The demonstration result is as shown in the figure below.

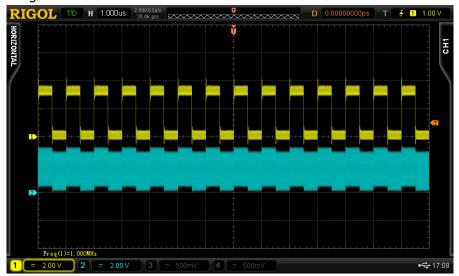

Figure 3-37 Crosstalk Signal Demonstration Result

• Enable the 20MHz bandwidth limit of CH1 and press SINGLE to trigger the 125 MHz high-frequency signal. The demonstration result is as shown in the figure below.

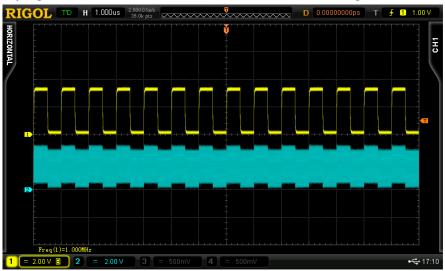

Figure 3-38 Enable 20MHz Bandwidth of CH1

• Enable the 20MHz bandwidth limit of CH2 and press SINGLE to trigger the 125 MHz high-frequency signal. The demonstration result is as shown in the figure below.

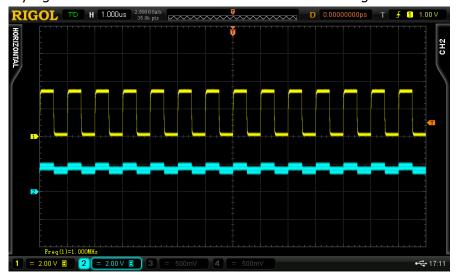

Figure 3-39 Enable 20MHz Bandwidth Limit of CH2

# 3.3 Digital Signal Applications

## 3.3.1 RS232/UART Signal

#### 1. RS232 Protocol Explanation

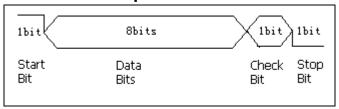

- The start bit is always high level; the data bits is always 6bits, 7bits or 8bits. It is fixed at 8bits in this Demo board;
- By default, the data polarity is negative (namely high level stands for logic 0 and low level stands for logic 1);
- Check bit usually contains odd check, even check and none. For this Demo board, RS232 signal does not have check bit;
- Stop bit is always 1bit, 1.5bits or 2bits. For this Demo board, the stop bit of RS232 signal is 1bit.

#### 2. Signal Explanation

- Signal Output Pin: RS232 TX
- Rate: 9600bps; Data: RIGOL DS6000; Frame structure: 1bit start bit+ 8bits data bits+ 1bit stop bit; LSB output; negative polarity, none (check bit)

#### 3. Functions

RS232 trigger, RS232 decoding

- Connect the signal output pin RS232\_TX and GND to CH1 of the oscilloscope properly using the probe;
- Set the trigger type to "RS232", the signal source to "CH1", the trigger condition to "Start", the baud rate to "9600bps" and the trigger mode to "Auto"; adjust the vertical position and trigger level to appropriate values to make the oscilloscope trigger stably;
- When the oscilloscope is in T'D mode, set the decoding type to "RS232", TX to "CH1", RX to "OFF", the polarity to "-"(negative), the data bits to "8", the stop bit to "1 bit", the even-odd check bit to "None", the ary to "ASCII" and TX threshold to 1.36V. Set the BUS status to "ON" and the demonstration result is as shown in the figure on the next page.

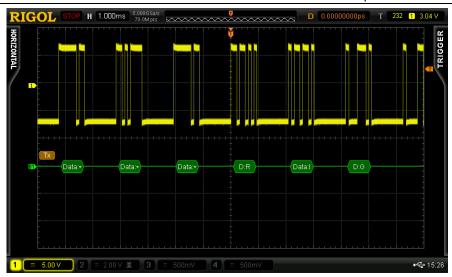

Figure 3-40 RS232 Trigger and Decoding

• Set the trigger condition to "Data" and the data to "54" (the ASCII code value of "6"). The corresponding data can be captured stably.

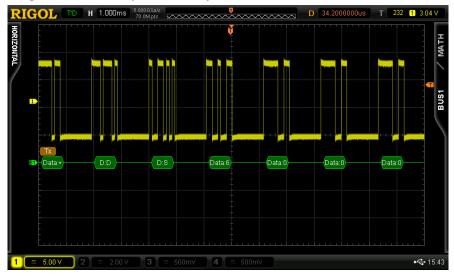

Figure 3-41 RS232 Trigger and Decoding (Data Trigger)

• Set the check mode to "Odd" in the decoding menu during the above-mentioned data trigger. As data on the Demo board does not contain check bit, red error identifier is displayed.

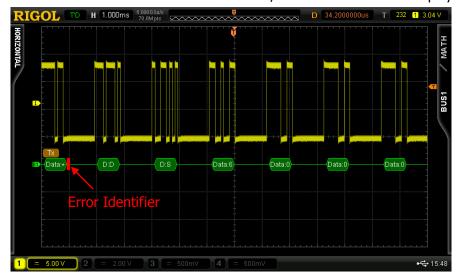

Figure 3-42 RS232 Trigger and Decoding (Odd Check)

Note: the output signal of pin UART is the same with the RS232\_TX signal except that its polarity is positive. The same demonstration result can be obtained using the above method (set the polarity to "+" in protocol decoding).

## 3.3.2 SPI Signal

#### 1. Protocol Explanation

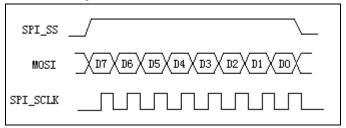

- Clock signal and data appears synchronously. Sample the data on the rising edge of the clock signal.
- The continuous clock or data is one frame.
- SS: select positive or negative polarity. When positive polarity is selected, the oscilloscope starts
  decoding when the SS pin is logic low.. When negative polarity is selected, the oscilloscope
  starts decoding when the SS pin is logic high.
- For the data bus, every 8bit is a byte and every frame can contain 1 byte, 2 bytes or 3 bytes. In the figure above, the frame contains 1 byte.

#### 2. Signal Explanation

- Signal Output Pin: SPI\_SS, SPI\_MOSI, SPI\_SCLK
- The output Data increases steadily from 0 to 255 and the bits of every frame of data can be 8/16/24/32

#### 3. Functions

SPI trigger, SPI decoding

- Connect SPI\_SCLK and GND to CH1 using the probe; connect SPI\_MOSI and GND to CH2 using the probe;
- Set the trigger type to "SPI", SCL to "CH1", SDA to "CH2", the trigger condition to "Timeout", the bits to 8, the data to "LLLH LLLH" and the clock edge to "Leading".
- When the oscilloscope is in T'D mode, set the decoding type to "SPI", SS and MISO to "OFF", SCLK to "CH1", MOSI to "CH2", the data bits to 8, the endian to MSB and the ary to hex. Set the BUS status to "ON" and the demonstration result is as shown in the figure on the next page.

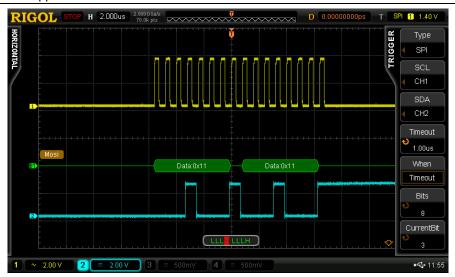

Figure 3-43 SPI Trigger and Decoding

## **3.3.3 I2C Signal**

#### 1. Protocol Explanation

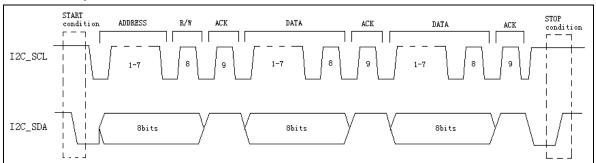

- The start condition: when SCL is high level and SDA switches from high level to low level.
- The stop condition: when SCL is high level and SDA switches from low level to high level.
- The 8bits following the start condition is the slave device address and the read/write bit. The
  address bit can also be 10bits and at this point, it occupies two bytes.
- When the read/write bit is 0, the oscilloscope sends data (write); and when it is 1, the oscilloscope reads data (read).
- Every time a byte is sent by the host device, the slave device is asked to send a answer signal
  and at this point, the host device restores to the high level; if the signal is successfully received
  by the slave device, the level of the answer bit drops and if the signal is not successfully received,
  the answer bit holds in high level.

#### 2. Signal Explanation

- Signal Output Pin: I2C\_SCL, I2C\_SDA
- I2C signal with 125 kHz rate. The content is "RIGOL". The data frame head and the read/write bit would change.

#### 3. Functions

I2C trigger, I2C decoding

- Connect I2C\_SCL and GND to CH1 properly using the probe; connect I2C\_SDA and GND to CH2 properly using the probe.
- Set the trigger type to "I2C", SCL to "CH1", SDA to "CH2", the trigger condition to "Data", the data to "LHLH LLHL" (namely the decimal number 82 and the ASCII code of the character "R") and the trigger mode to "Auto"; adjust the vertical position and trigger level to appropriate values to make the oscilloscope trigger stably.
- When the oscilloscope is in T'D state, set the decoding type to "I2C", the ary to "ASCII", the SCLK threshold to "1.00V" and the SDA threshold to "1.00V". Set the BUS status to "ON" and the demonstration result is as shown in the figure on the next page.

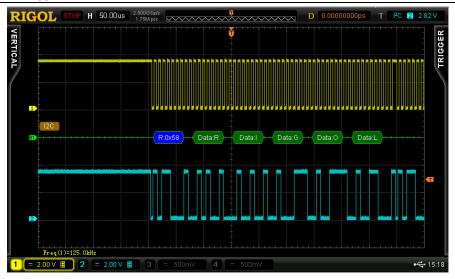

Figure 3-44 I2C Trigger and Decoding

## 3.3.4 CAN Signal

#### 1. Protocol Explanation

1) The frame types include data frame, remote frame, error frame, overload frame and frame interval.

#### 2) Standard format of data frame:

| SOF Identifier DLC | Data | CRC | ACK | EOF |
|--------------------|------|-----|-----|-----|
|--------------------|------|-----|-----|-----|

SOF: represents frame start;

Identifier: represents the ID of the data frame and is used to determine the priority of the frame:

DLC: represents the length of the data;

Data: data segment. It can contain 0 to 8 bytes of data and is output from MSB (the highest bit);

CRC: CRC check segment;

ACK: used to determine whether the data is successfully received or not.

## 2. Signal Explanation

- Signal Output Pin: CAN\_L, CAN\_H
- CAN signal with 1MHz signal rate. The data is the character string "RIGOL"; the data length is 5; the signal uses CRC check and does not have ACK segment.

#### 3. Functions

CAN trigger, CAN decoding

- Connect the signal output pin CAN\_H and GND to CH1 of the oscilloscope properly using the probe;
- Set the trigger type to "CAN", the signal source to "CH1", the signal type to "CAN\_H", the trigger condition to "SOF", the baud rate to "1Mb/s" and the trigger mode to "Auto".
- When the oscilloscope is in T'D state, set the decoding type to "CAN" and the ary to ASCII. Set the BUS status to "ON" and the demonstration result is as shown in the figure below.

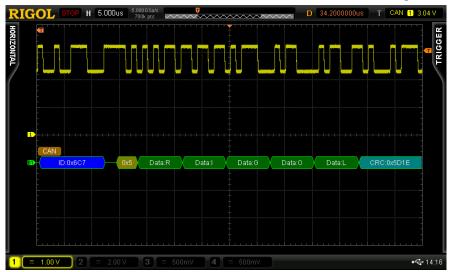

Figure 3-45 CAN Trigger and Decoding

# 3.3.5 Signals for Testing Logic Analyzer

## 1. Signal Explanation

- Signal Output Pin: LA\_D0~LA\_D15
- 16-channel parallel data (from D0 to D15). Wherein, the frequency of D0 is a half of 25MHz, the frequency of D1 is a half of the frequency of D0 and so on.

## 2. Functions

Logic analyzer

#### 3. Demonstration and Result

 Connect LA\_D0 and GND to CH1 of the oscilloscope using the probe; connect LA\_D1 and GND to CH2 of the oscilloscope using the probe. The demonstration result is as shown in the figure below.

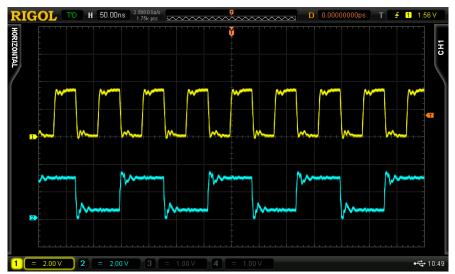

Figure 3-46 LA\_D0 and LA\_D1 Output Signals

 Set the trigger mode to "Pattern" (pattern trigger uses the logic relation between the two channels as trigger condition) and the trigger positions of CH1 and CH2 to "Leading" and "X", respectively. The oscilloscope can trigger stably as shown in the figure below.

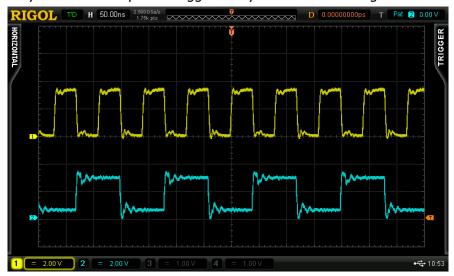

Figure 3-47 LA\_D0 and LA\_D1 Output Signals (Pattern Trigger)